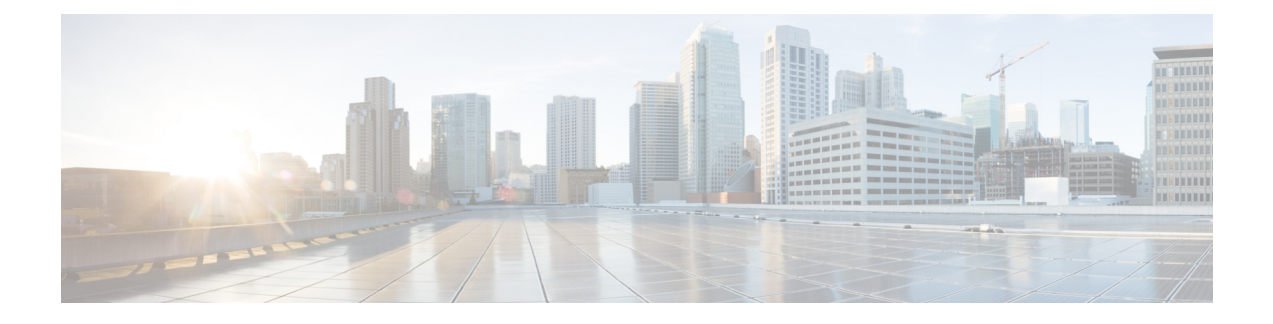

## **MPLS over Routed Pseudowire**

**Note** This feature is supported only on the Cisco RSP3 Module.

Routed pseudowire provides the ability to route layer 3 in addition to the layer 2 bridge frames to and from pseudowire. Routed pseudowire is configured by assigning IP address under the bridge domain interface (BDI) in addition to the **vfi** command.

Multiprotocol Label Switching (MPLS), Label Distribution Protocol (LDP), and Border Gateway Protocol (BGP) configurations are supported over routed pseudowire BDI.

- [Restrictions](#page-0-0) for MPLS over Routed Pseudowire , on page 1
- [Configuring](#page-1-0) MPLS over Routed Pseudowire and VPLS, on page 2
- MPLS over Routed Pseudowire and BDI [Configuration,](#page-1-1) on page 2
- Verify MPLS over Routed Pseudowire BDI [Configuration,](#page-2-0) on page 3

### <span id="page-0-0"></span>**Restrictions for MPLS over Routed Pseudowire**

- IPv6 traffic is not supported over routed pseudowire.
- Loop Free Alternate/Remote Loop Free Alternate feature is not supported over routed pseudowire.
- Bidirectional Forwarding (BFD) is not supported over routed pseudowire.
- Precision Time Protocol (PTP) is not supported over routed pseudowire.
- QoS is not supported over routed pseudowire.
- Multicast is not supported over routed pseudowire.
- Virtual Router Redundancy Protocol (VRRP) and Hot Standby Redundancy Protocol (HSRP) is not supported over routed pseudowire.
- Access control lists (ACL) is not supported over routed pseudowire.

# <span id="page-1-0"></span>**Configuring MPLS over Routed Pseudowire and VPLS**

```
l2 vfi VPLS100 manual 
  vpn id 100
 bridge-domain 100
 neighbor 4.4.4.4 encapsulation mpls
!
interface BDI100
 ip address 192.0.41.1 255.255.255.0
 ip ospf network point-to-point
 mpls ip
!
```
## <span id="page-1-1"></span>**MPLS over Routed Pseudowire and BDI Configuration**

#### **SUMMARY STEPS**

- **1. enable**
- **2. configure terminal**
- **3. interface bdi** *bdi-number*
- **4. ip address** *ip address subnet mask*
- **5. mpls ip**
- **6. no shut**
- **7. end**

### **DETAILED STEPS**

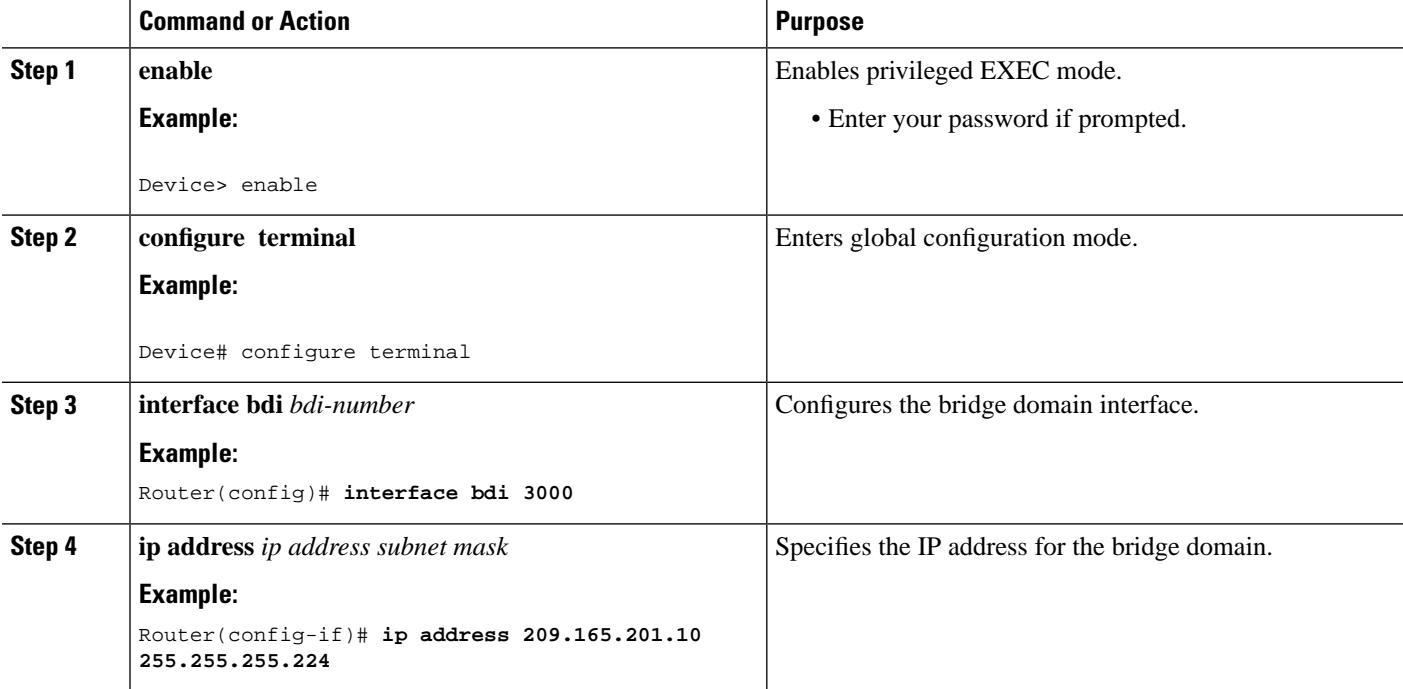

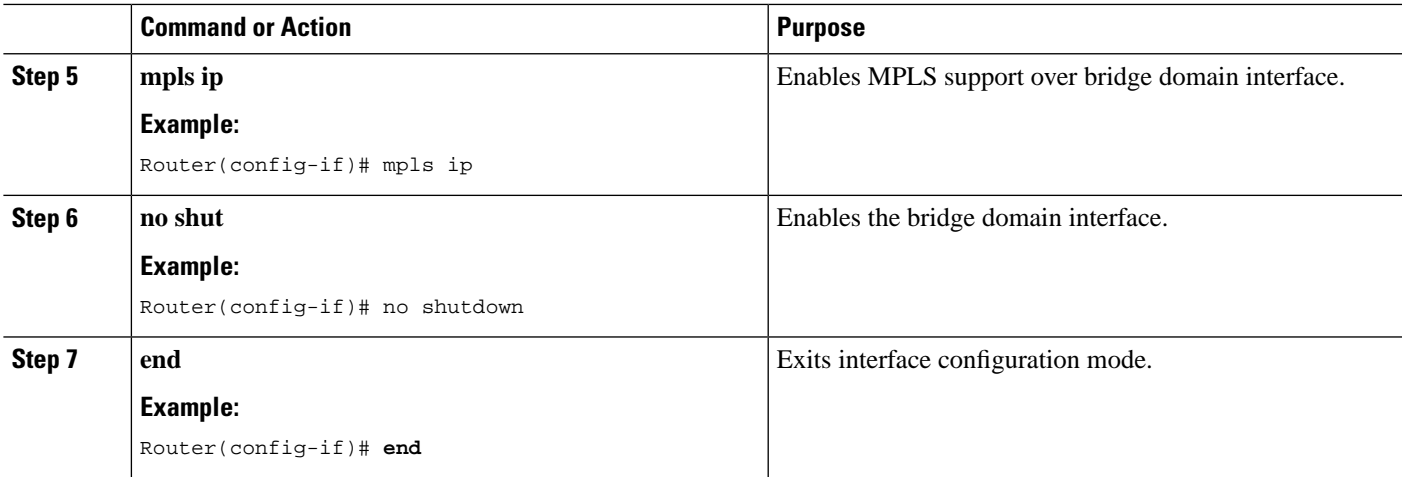

### <span id="page-2-0"></span>**Verify MPLS over Routed Pseudowire BDI Configuration**

The following command shows the virtual circuit operational status:

router#**show mpls l2transport vc**

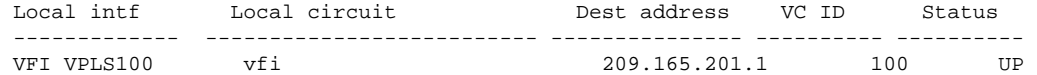

```
R1-Act#show mpls l2transport summary 
Destination address: 209.165.201.1, total number of vc: 1167
   0 unknown, 1167 up, 0 down, 0 admin down, 0 recovering, 0 standby, 0 hotstandby
1167 ive vc on MPLS interface Te0/2/8
```
The following command shows the virtual circuit details:

```
router#show mpls l2transport vc 100 detail
Local interface: VFI VPLS100 vfi up
   Interworking type is Ethernet
   Destination address: 209.165.201.1, VC ID: 100, VC status: up
    Output interface: Te0/2/8, imposed label stack {1204 794}
    Preferred path: not configured 
    Default path: active
    Next hop: 209.165.201.10
   Create time: 1d17h, last status change time: 1d17h
     Last label FSM state change time: 1d17h
   Signaling protocol: LDP, peer 209.165.201.1:0 up
    Targeted Hello: 209.165.201.2(LDP Id) -> 209.165.201.1, LDP is UP
    Graceful restart: configured and enabled
    Non stop routing: configured and enabled
    Status TLV support (local/remote) : enabled/supported
     LDP route watch : enabled
      Label/status state machine : established, LruRru
      Last local dataplane status rcvd: No fault
      Last BFD dataplane status rcvd: Not sent
      Last BFD peer monitor status rcvd: No fault
       Last local AC circuit status rcvd: No fault
      Last local AC circuit status sent: No fault
      Last local PW i/f circ status rcvd: No fault
      Last local LDP TLV status sent: No fault
```

```
 Last remote LDP TLV status rcvd: No fault
    Last remote LDP ADJ status royd: No fault
  MPLS VC labels: local 2352, remote 794 
  Group ID: local n/a, remote 0
  MTU: local 1500, remote 1500
   Remote interface description: 
 Sequencing: receive disabled, send disabled
 Control Word: On (configured: autosense)
 SSO Descriptor: 209.165.201.1/100, local label: 2352
 Dataplane:
  SSM segment/switch IDs: 25556223/16931917 (used), PWID: 2337
 VC statistics:
  transit packet totals: receive 0, send 0
   transit byte totals: receive 0, send 0
   transit packet drops: receive 0, seq error 0, send 0
```
The following command shows the virtual forwarding instance details:

```
router#show l2vpn vfi detail
Legend: RT=Route-target, S=Split-horizon, Y=Yes, N=No
VFI name: VPLS100, state: up, type: multipoint, signaling: LDP
  VPN ID: 100
  Bridge-Domain 100 attachment circuits:
  Pseudo-port interface: pseudowire100001
 Interface Peer Address VC ID S
 pseudowire100002 209.165.201.1 100 Y
```
The following command shows the MPLS LDP neighbor details:

#### router#**show mpls ldp neighbor**

```
 Peer LDP Ident: 209.165.201.1:0; Local LDP Ident 209.165.201.2:0
    TCP connection: 209.165.201.1.26053 - 209.165.201.2.646
    State: Oper; Msgs sent/rcvd: 7022/5737; Downstream
    Up time: 2d01h
    LDP discovery sources:
      TenGigabitEthernet0/2/8, Src IP addr: 209.165.201.5
      Targeted Hello 209.165.201.2 -> 209.165.201.6, active, passive
    Addresses bound to peer LDP Ident:
      209.165.201.1 209.165.201.3 209.165.201.4 209.165.201.5 
      192.0.45.2 192.0.43.2 192.0.49.2 192.0.50.2 
      192.0.56.2 192.0.55.2 192.0.62.2 192.0.48.2 
      192.0.61.2 192.0.41.2 192.0.46.2 192.0.52.2 
      192.0.63.2 192.0.60.2 192.0.57.2 192.0.58.2 
      192.0.64.2 192.0.47.2 192.0.54.2 192.0.59.2 
      192.0.51.2 192.0.42.2 192.0.65.2 192.0.44.2 
      192.0.53.2
```
The following command shows the label allocated by the LDP protocol:

```
router#show mpls ldp bindings
   lib entry: 209.165.201.7/24, rev 27617
         local binding: label: imp-null
         remote binding: lsr: 209.165.201.1:0, label: imp-null
```
#### The following command shows the LFIB entries:

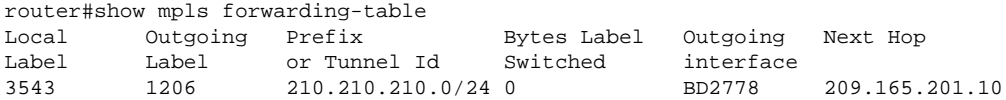

The following command shows the PI CEF chain:

```
router#show ip cef 209.165.202.129 internal
209.165.201.7/24, epoch 3, flags [att, cnn, cover, deagg], RIB[C], refcnt 6, per-destination
 sharing
  sources: RIB 
  feature space:
    IPRM: 0x0003800C
    Broker: linked, distributed at 2nd priority
    LFD: 209.165.201.7/24 0 local labels
         contains path extension list
   subblocks:
    gsb Connected chain head(1): 0x4E597FA0
    Covered dependent prefixes: 2
      need deagg: 2
   ifnums:
    BDI100(37)
  path list 4DF8B8A8, 3 locks, per-destination, flags 0x49 [shble, rif, hwcn]
    path 4DC54A08, share 1/1, type connected prefix, for IPv4
       MPLS short path extensions: [none] MOI flags = 0x1 label implicit-null
       connected to BDI100, glean
   output chain:
     glean
```
The following command shows the hardware programming for VPLS pseudowire:

```
router#show platform hardware pp active pw vpls
```
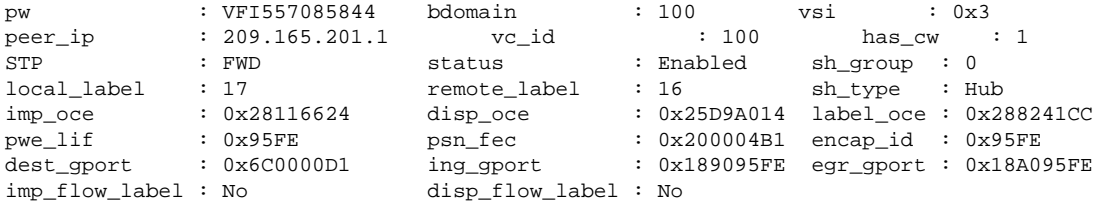

The following command shows the BGP neighbourship status:

```
router#show ip bgp summary 
BGP router identifier 13.13.13.13, local AS number 100
BGP table version is 9, main routing table version 9
8 network entries using 1152 bytes of memory
11 path entries using 968 bytes of memory
6/6 BGP path/bestpath attribute entries using 1008 bytes of memory
4 BGP rrinfo entries using 96 bytes of memory
2 BGP community entries using 48 bytes of memory
34 BGP extended community entries using 1360 bytes of memory
0 BGP route-map cache entries using 0 bytes of memory
0 BGP filter-list cache entries using 0 bytes of memory
BGP using 4632 total bytes of memory
BGP activity 42/0 prefixes, 239/0 paths, scan interval 60 secs
Neighbor V AS MsgRcvd MsgSent TblVer InQ OutQ Up/Down State/PfxRcd
209.165.202.129 4 100 1117 1122 9 0 0 16:49:00 0
```
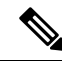

**Note**

With scaled up OSPF interfaces over router pseudowire, there is a possibility of OSPF PDU size going beyond egress interface default MTU, causing instability in OSPF adjacency. Hence, it is recommended to have higher egress interface MTU (> 1540 byte) over which the above sessions are created.

I

Π